# **DESARROLLO DE UNA PLATAFORMA TECNOLÓGICA PARA LA FORMACIÓN SEMIPRESENCIAL EN INGENIERIA LA SALLE.**

José Antonio Morán Moreno, Jose Antonio Montero Morales, Daniel Rubio Urrios {moran, montero, drubio}@salleURL.edu

Dpto. de Comunicaciones y Teoría de Señal. Sección de Tratamiento Digital de la Señal. Ingeniería La Salle Universidad Ramon LLull Paseo Bonanova 8, 08022, Barcelona, España

## **Abstract.**

El presente trabajo presenta el desarrollo de una nueva plataforma tecnológica para desarrollar un laboratorio de prácticas virtual para la asignatura de Tratamiento Digital de Señal e Imagen, asignatura del plan de estudios de Ingeniería Superior de Telecomunicaciones. No obstante, los excelentes resultados en esta aplicación, así como su fácil generalización a otros temarios, hacen que actualmente ya se estén desarrollando contenidos prácticos para otras asignaturas del mismo plan de estudios.

El sistema permite la realización de prácticas a distancia gracias al uso de la extensión MATLAB WebServer del programa MATLAB®. Dicha librería permite el diálogo entre cualquier ordenador remoto y el motor de cálculo MATLAB instalado en un simple servidor de Internet, convirtiendo así cualquier PC con conexión a Internet en un potencial laboratorio de prácticas a distancia.

## **1. Introducción.**

La aparición de Internet como red integral de comunicaciones ha generado un gran impacto en nuestra sociedad con la aparición de nuevos modelos de formación a distancia. Las barreras físicas, así como la distancia geográfica han dejado de ser obstáculos para poder cursar una titulación universitaria.

Los nuevos contenidos digitales y los campus virtuales han sido los primero pasos para conseguir nuevos modelos de formación a distancia [1][2][3]. No obstante, aparecen más dificultades en el momento de desarrollar laboratorios de prácticas virtuales, donde el alumno pueda desarrollar conocimientos prácticos sin la necesidad de desplazarse físicamente al laboratorio. En muchos casos, sobretodo en aplicaciones Software, se hace necesario el uso de licencias para poder desarrollar los contenidos, cosa que complica sensiblemente el desarrollo de una propuesta flexible y fácil de actualizar.

Ingeniería La Salle es una Escuela de formación Superior Universitaria que posee una amplia experiencia en formación en nuevas tecnologías a nivel nacional e internacional. El talante innovador, de mejora continua y de adaptación progresiva a las nuevas necesidades pedagógicas de los alumnos es uno de los aspectos más remarcables del equipo humano que forma parte de esta Universidad. Gracias a este factor, Ingeniería La Salle siempre ha sido pionera en la aparición de nuevas titulaciones y postgrados, así como en la aplicación de nuevas tecnologías a la enseñanza.

El curso lectivo 2001-2002 constituyó el inicio de una nueva etapa en este proceso de mejora constante con el nacimiento de un formato innovador de estudios de carácter Semipresencial en el plan de estudios de Ingeniería Superior de Telecomunicaciones. La formación Semipresencial permite al alumno realizar el seguimiento del contenido teórico de las materias impartidas a partir de una guía docente virtual integrada en un entorno e-campus, pero a su vez exige la presencialidad del alumno en la entrega de prácticas, así como los exámenes establecidos en el plan de estudios.

El carácter eminentemente práctico de una titulación de Ingeniería de Telecomunicaciones dificulta un seguimiento totalmente virtual que permita corroborar por parte del profesorado la correcta asimilación de las prácticas. No obstante, esto no impide el desarrollo de una nueva plataforma tecnológica que permita acercar el laboratorio a casa, facilitando el proceso de aprendizaje de los contenidos prácticos de forma virtual e interactiva, pero requiriendo la presencialidad del alumno de forma puntual para la presentación en persona de dichos trabajos prácticos.

#### 2. **Descripción de la nueva plataforma tecnológica.**

La figura 1 representa el diagrama de bloques funcional de la nueva plataforma tecnológica para la implementación del laboratorio virtual.

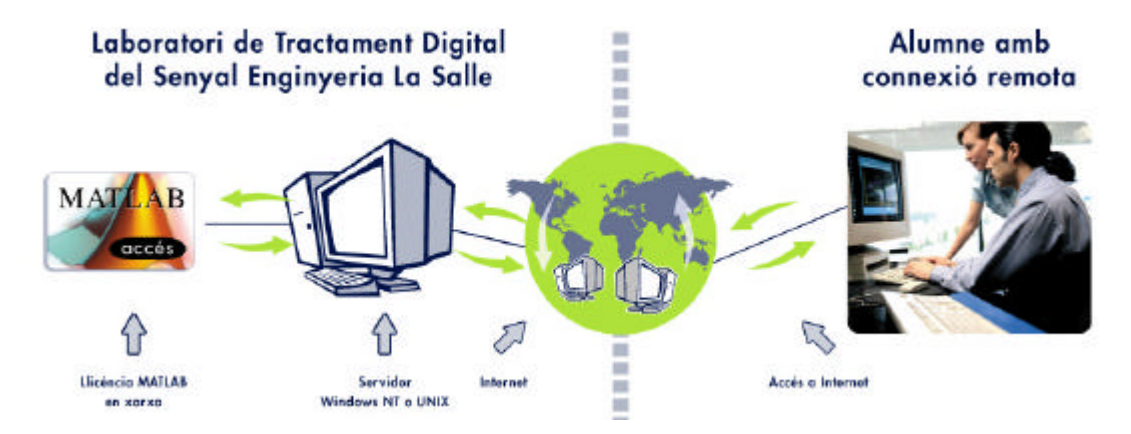

*Figura 1. Diagrama de bloques de la plataforma.*

Tal y como se puede observar, la aplicación puede funcionar sobre un servidor de Internet sobre Windows NT o sobre UNIX sin ningún tipo de cambio sobre la implementación de la misma. El alumno o usuario de la aplicación conecta al servidor mediante una simple conexión *http*. El servidor procesa la petición de entrada e interpreta de forma correcta las órdenes que se envían mediante un formulario CGI.

La extensión MATLAB WebServer es una librería que permite el acceso remoto al motor de cálculo del programa MATLAB. Este *toolbox* dispone de un conjunto de funcionalidades que envían la petición de cálculo al programa utilizando los datos previamente capturados en el formulario CGI. El programa MATLAB se encarga de procesar la petición de cálculo y retorna el resultado numérico acompañado de una gráfica si es necesario [4].

Para la implementación del laboratorio virtual se ha desarrollado todo un conjunto de aplicaciones que permitan al alumno estudiar de forma detallada los contenidos de interés. Para el uso del laboratorio virtual el alumno no necesita ningún conocimiento de programación sobre MATLAB, ya que simplemente introducirá los datos relevantes para la ejecución de cada

módulo. No obstante, se ofrece la posibilidad de que el alumno genere su propio código y pueda ejecutar sus propias funciones si esto fuese necesario.

## **3. Funcionalidad de la Aplicación.**

En este apartado se describirá brevemente la funcionalidad del laboratorio virtual, presentando directamente ejemplos de la aplicación. Cada práctica describe el diagrama de bloques que se debe simular (Ver figura 2).

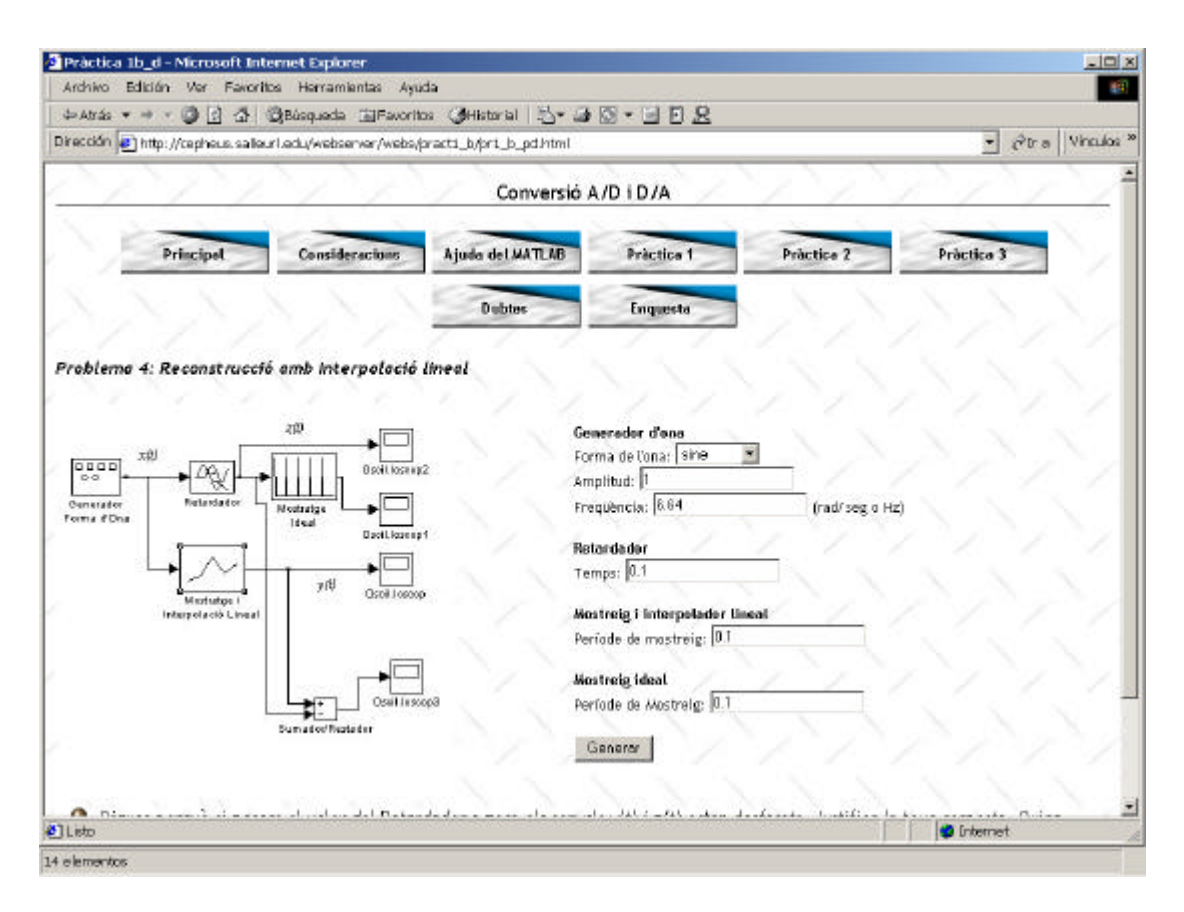

*Figura 2. Presentación de una práctica interactiva.*

Tal y como se puede observar en la figura anterior, el alumno dispone del diagrama de bloques de la práctica que se va a simular. A la derecha de la figura se observa como el programa obtiene todos los parámetros necesarios para llevar a cabo la simulación. De entrada

se ofrecen unos valores preferentes para que solo se proceda a la modificación de aquellos que se crean convenientes.

Una vez introducidos los valores de simulación, simplemente se debe pulsar el botón generación para que el sistema envíe la petición correcta el motor de cálculo del programa. En este sistema se ha optado por los resultados visuales, que a nuestro entender son más clarificadores en aplicaciones de tratamiento digital de señal, de tal forma que el programa retorna una gráfica con la señal obtenida fruto de la simulación del sistema.

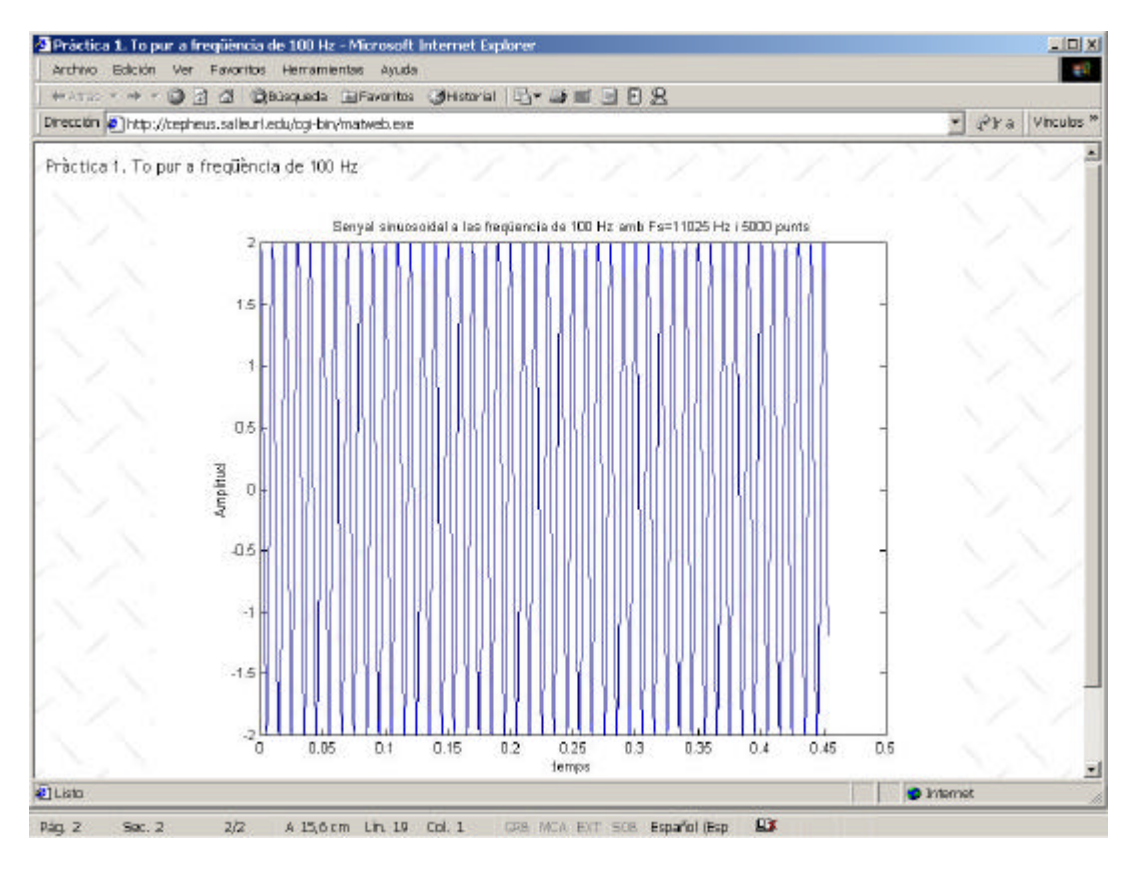

*Figura 3. Resultados de la simulación.*

La figura 3 muestra el resultado de la simulación del sistema, donde se visualiza por pantalla una señal senoidal reconstruida mediante un interpolador lineal.

El laboratorio virtual consta de un total de 18 esquemas de simulación que ayudan al alumno a completar los conocimientos en el temario de la asignatura de Tratamiento Digital de

la Señal. Cada esquema está específicamente diseñado para incidir sobre cada uno de los aspectos más importantes del curso lectivo.

Otra funcionalidad interesante para el desarrollo del laboratorio virtual es la posibilidad de acceder vía Web al manual de ayuda del MATLAB. Se ha hecho constar con anterioridad la posibilidad de que el alumno ejecute código propio para solventar parte de los temas de estudio en el laboratorio. Es conocida por los programadores de MATLAB la facilidad y utilidad del sistema de ayuda integrado. Con el objetivo de facilitar la programación sobre el laboratorio virtual, se ha desarrollado un sistema de ayuda virtual que permita la consulta de las funcionalidades de los diferentes programas y librerías.

La figura 4 muestra como el usuario puede introducir el nombre de la función de la que quiere obtener ayuda, y la extensión WebServer se encarga de procesar la petición y retornar la ayuda que ofrece el programa MATLAB.

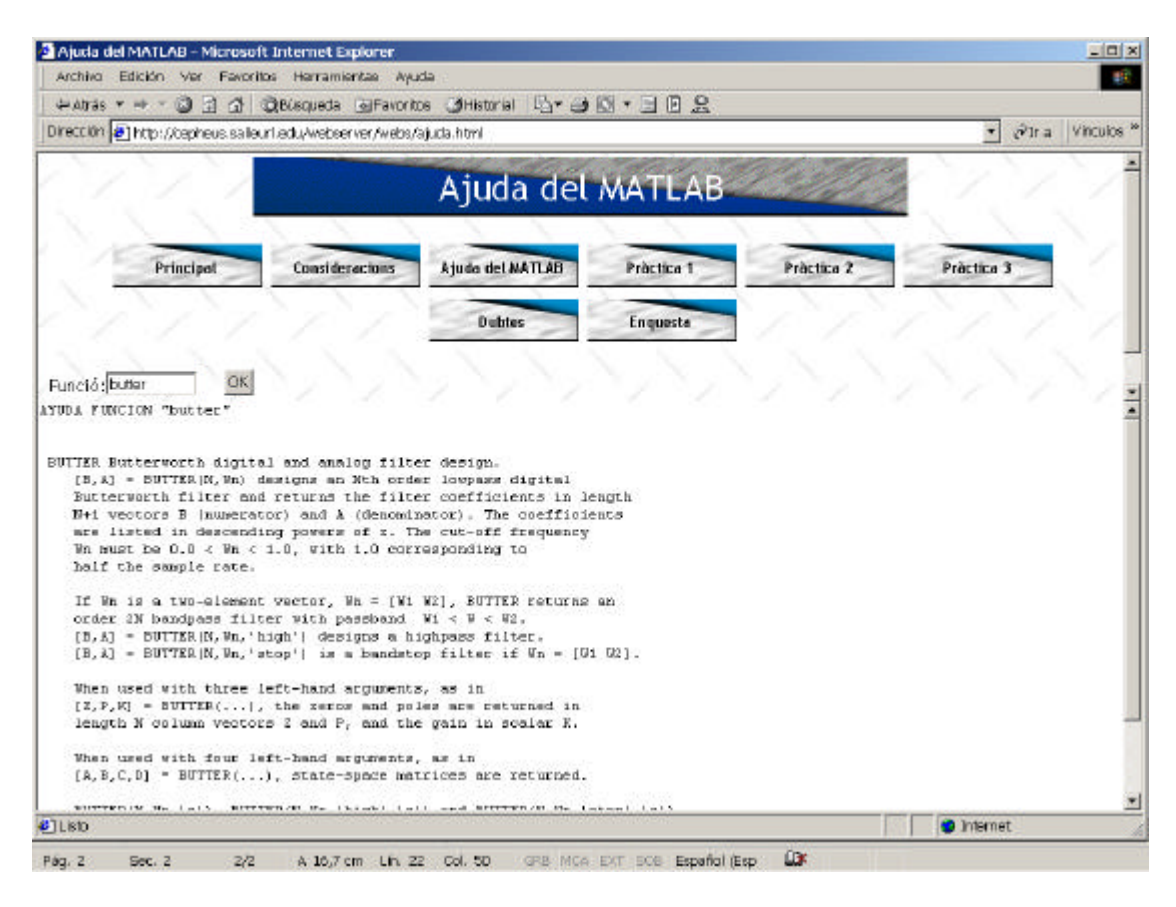

*Figura 4. Sistema de ayuda integrado en el sistema.*

Este sistema de ayuda amplia el potencial de la aplicación ofreciendo al usuario prestaciones similares a la de estar trabajando directamente sobre la línea de comandos del programa MATLAB.

Finalmente, todo sistema de trabajo on-line requiere ser mejorado constantemente para mejorar continuamente las prestaciones del mismo. Con ese objetivo se dispone de un cuestionario que permite evaluar la funcionalidad del sistema y mejorarlo continuamente en función de las impresiones recogidas de los usuarios.

## **4. Conclusiones y líneas futuras.**

En este trabajo se ha presentado una nueva plataforma para la implementación de un laboratorio virtual interactivo. La nueva plataforma tecnológica permite al alumno disponer de un laboratorio 24 h día y accesible desde cualquier estación de trabajo con conexión a Internet.

Los alumnos no requieren ningún tipo de licencia para trabajar sobre el laboratorio virtual, cosa que les facilita enormemente el estudio desde casa sin coste adicional. Por otra parte, la disponibilidad de acceso al laboratorio aumenta sensiblemente y posibilita el tratamiento digital de los patrones de comportamiento del alumno para definir nuevos modelos de mejora docente[2].

La interactividad de esta nueva aplicación así como el registro de la actividad de cada alumno permite asistir automáticamente al proceso de evaluación por parte del profesor[3], ya que el sistema proporciona automáticamente datos sobre la actividad de cada alumno, número de veces que conecta, calidad de las respuestas, etc...

#### **5. Bibliografía.**

[1] M. Stone, "Llegar a la comprensión mediante del uso de las TIC". Ciclo de conferencias sobre el uso educativo de las TIC y la educación virtual. Edu Lab.

[2] J.M.Duart,Glisic, M.J.Martínez, "Evaluación de la calidad docente en entornos virtuales de aprendizaje", UOC.

[3] M.Moore, G.Kearsey, "Teaching and Tutoring". Distance Education: A Systems View. Wadsworth Publishing Company, 1996.

[4] Documentación Técnica MATLAB. www.mathworks.com.

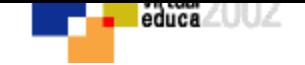

# **VOLVER AL INDICE TEMAS**